Your child's school has chosen Arbor as their MIS provider. An MIS is a system that helps schools collect, store, manage and use all the information they need. Arbor is a simple, smart and cloud-based MIS, meaning the data isn't physically stored in school, making Arbor super secure as computer theft or damage at the school would not lead to data loss or a data breach. It also means you can log into Arbor to see and update your child's information or make payments Nam o t

Wait for the email from your school telling you that Arbor is ready for you to use

**2.** Click the link in your welcome email to set up your password

**3.** Go to the App or Google Play Store on your phone and search for 'Arbor'

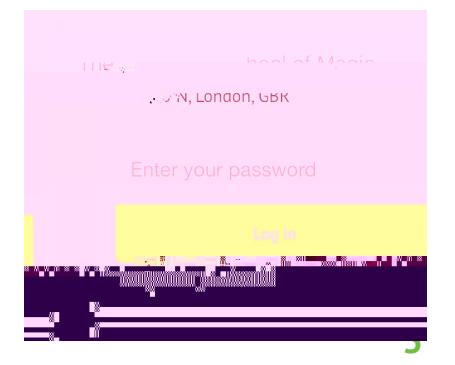

Click 'Install' on Android or 'Get' on iPhone then open the App

Enter your email, select the school, then enter your password

Accept the Terms & Conditions and enter the birthday of your child

To safeguard student data in line with General Data Protection Regulations (GDPR), we only work directly with schools.

Contact your child's school if you have any questions about Arbor, the Arbor App or Parent Portal. The school will be able to help answer your questions. If not, they will contact our Support Team for assistance. Let them know the type and model of your phone, e.g. an iPhone SE, and include screenshots or screen recordings of what you are experiencing.

Ensure your username is the email address you use for Arbor. Ask your school to linked to your account.

from the login page, or ask your school to.

If the login email was sent to you more than 96 hours ago, the . Ask your school to send it again.

Ask the school's administrative staff to check that your email address has not been used twice - e.g. on another quardian or child's profile.

of one of your **E**hildren to log in for the first time.

Only relatives who are **P** of a child can Gaccess the Arbor App. Ask your school to check if you can access Arbor.